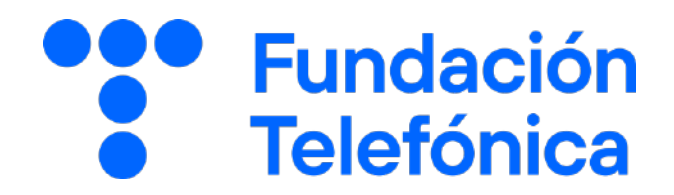

# iPhone

## 02 WhatsApp

Nombre:

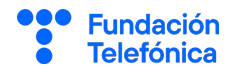

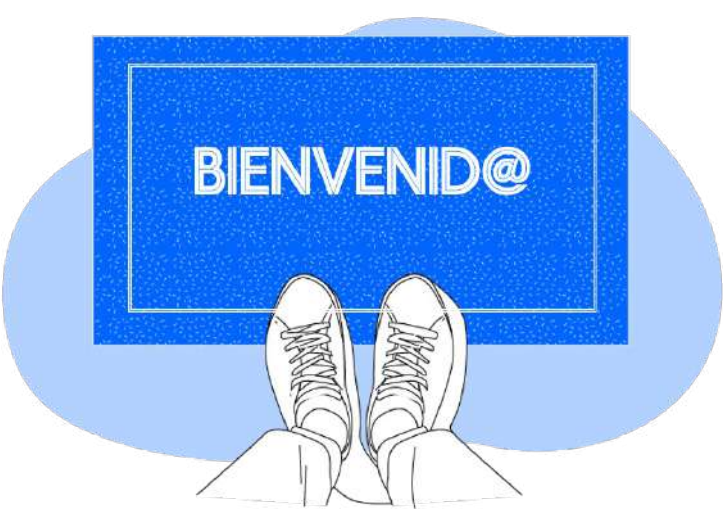

Lo primero, gracias por acudir a nuestro taller de formación. Esperamos que te haya sido útil, además de pasar un buen rato.

Con esta breve guía queremos que tengas en casa temas explicados, cosas aprendidas y alguna más que quizás se han quedado en el tintero.

A lo largo de las páginas encontrarás 9 bloques temáticos que te resultarán familiares:

- Funcionamiento de WhatsApp.
	- Gestión de privacidad y seguridad.
	- Personalización de chats.
- Copia de seguridad.
- 5. Notificaciones.
- 6. Opciones de búsqueda.
- 7. Llamada y videollamada.
	- Micrófono y contactos.
		- 9. Normas de conducta

Esperamos que te sirva de apoyo.

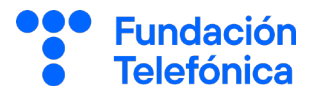

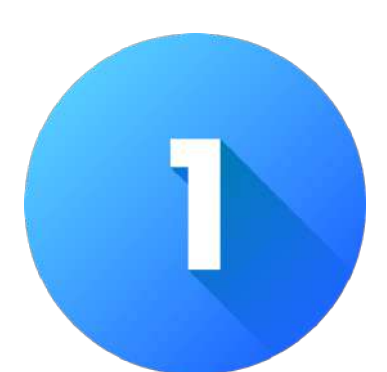

## FUNCIONAMIENTO DE WHATSAPP

## 1.1. introducción

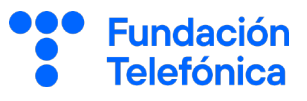

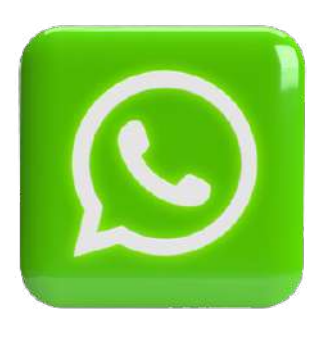

WhatsApp es la aplicación que nos permite estar en contacto con nuestra familia y amigos, de forma gratuita e instantánea a través de internet.

### 1.2. Iconos básicos

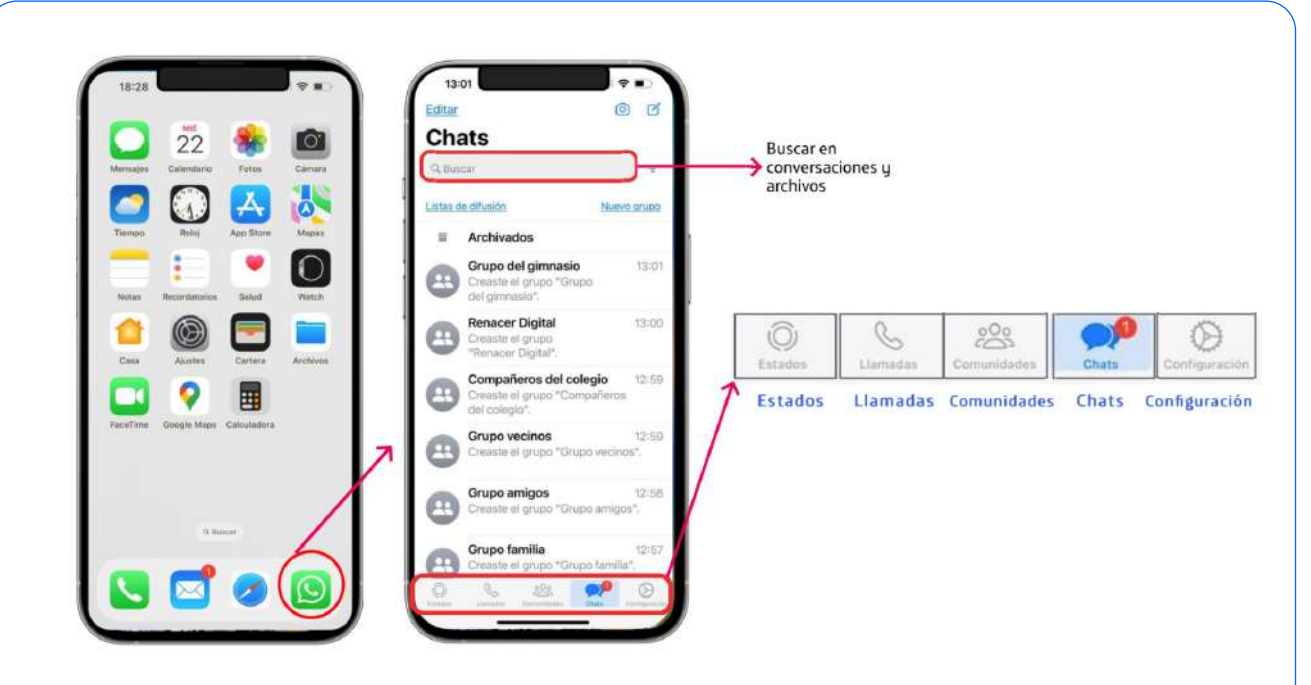

- Estados: te permite hacer publicaciones de fotografías, videos, gif, pero tiene de peculiar que desaparecerá a las 24 horas de haberlo publicado.
- Llamadas: para ponerte en contacto con la persona que quieras bien a través de una llamada de voz, bien a través de un vídeo.
- Comunidades: esta funcionalidad permite organizar los grupos que tienes en WhatsApp que estén relacionados.
- Chats: pantalla principal donde podrás ver todas las conversaciones más recientes, tanto a nivel individual como de grupos.
- Configuración: a través de ella podrás encontrar diferentes opciones de configuración donde podrás gestionar la privacidad, personalizaciones, copias de seguridad y mucho más. 4

### 1.3. Funcionamiento de WhatsApp

ī

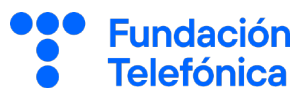

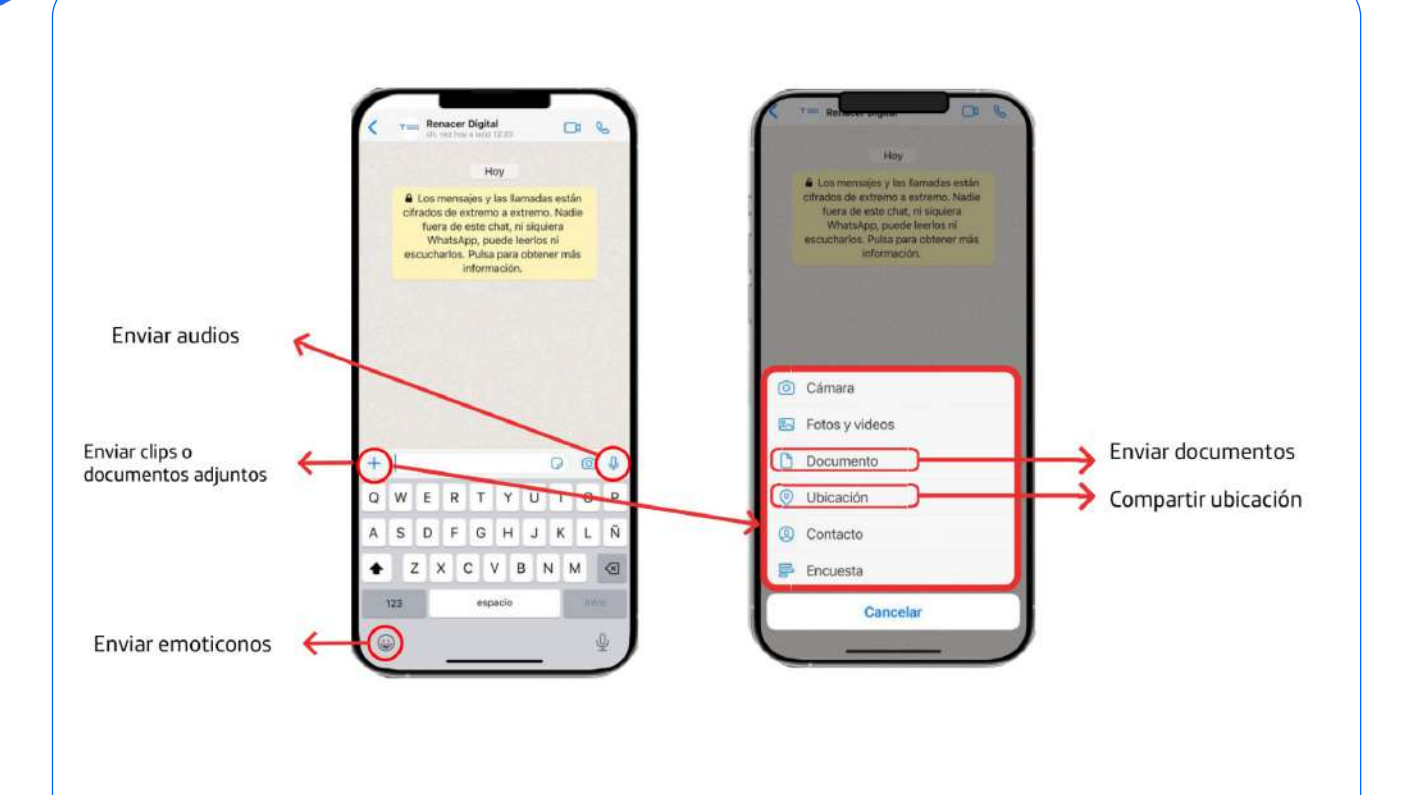

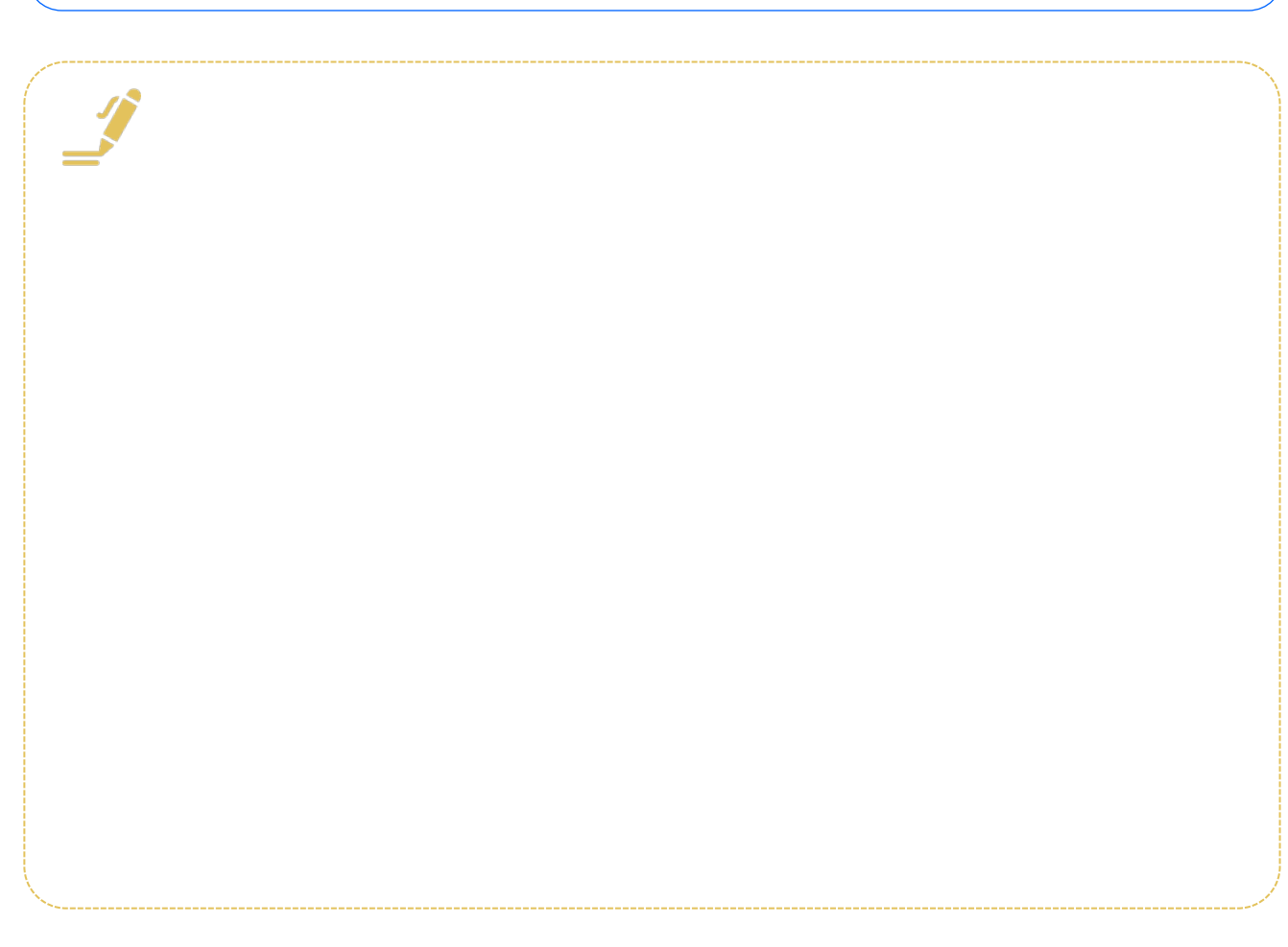

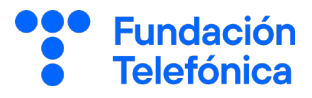

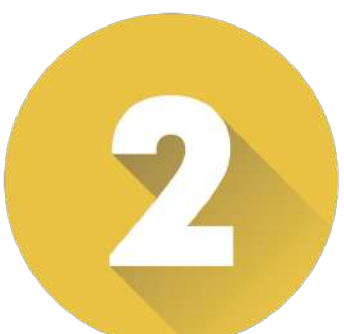

# GESTIÓN DE PRIVACIDAD Y SEGURIDAD

## 2.1. Introducción

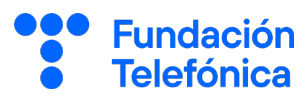

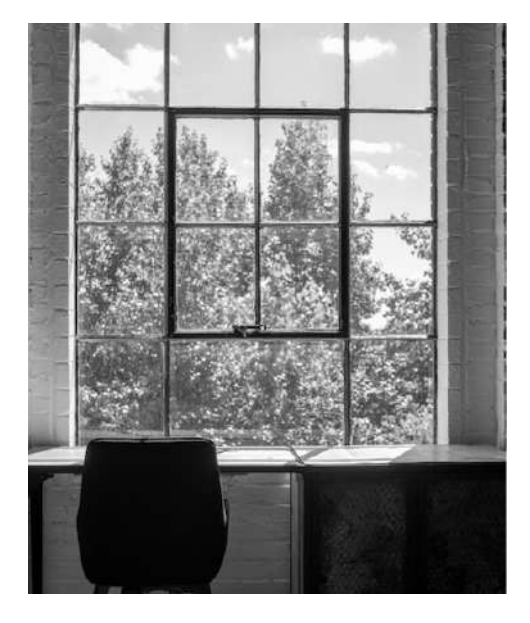

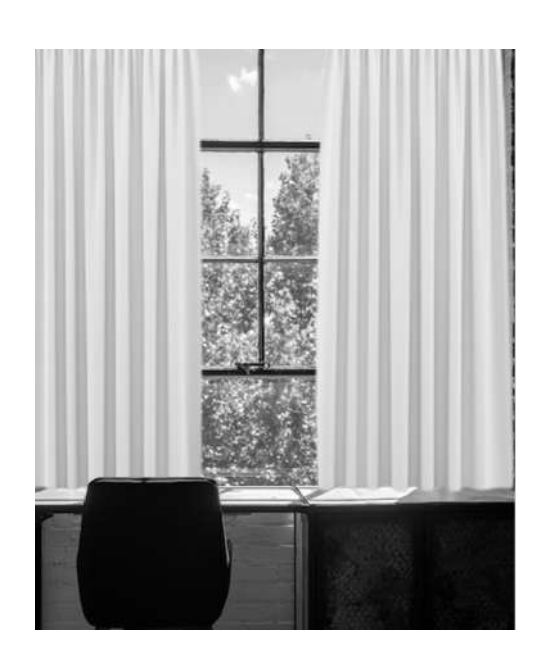

En nuestras casas podemos elegir si tenemos cortinas o no en las ventanas. Las cortinas dificultan las vistas del interior de la casa. En WhatsApp podemos elegir qué información se ve de nosotros/as.

¿Alguna vez te has planteado la información que muestras mientras estás usando la aplicación a todas las personas que tiene tu número de teléfono?

Te ponemos algún ejemplo de información que otros pueden ver en caso de que nunca hayas modificado las opciones de privacidad de Whatsapp:

- Si has usado la aplicación.
- La hora de la última vez que la abriste.
- Si estas usando la aplicación en ese momento.
- Ver la foto que tengas de perfil en caso de que la tengas.

¿Es algo malo? No, pero al menos debes saber qué es lo que muestras y que puedes cambiarlo, tú decides el qué y a quién.

### 2.2. Gestión de la privacidad

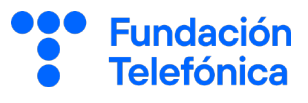

Dentro de la configuración de la privacidad, tienes tres opciones a elegir una:

- **Nadie**: nadie va a ver lo que hayas marcado así
- **Todos:** todo el mundo que tenga tu número de teléfono móvil va a ver lo que hayas marcado así
- Mis contactos: sólo tus contactos podrán ver la opción marcada

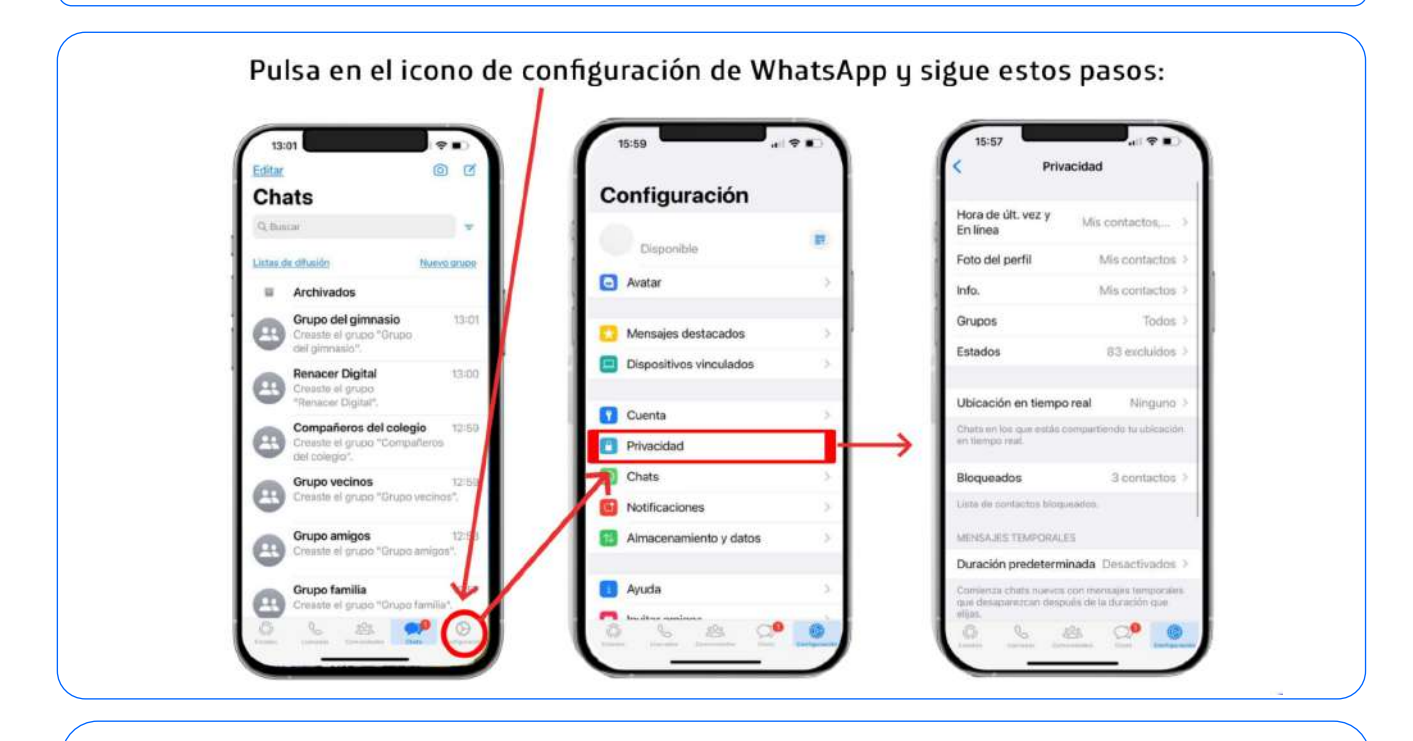

Algunas opciones de privacidad que puedes gestionar son:

- Hora última vez: hace referencia a la última vez que has abierto la aplicación
- En línea: muestra si estás usando la aplicación en ese momento
- Foto de perfil: hace referencia a la fotografía que tienes puesta en Whatsapp en caso de que la tuvieras
- Info: es el apartado que muestra una breve información que quieras añadir, tu nombre o una frase
- Grupos: puedes acotar las opciones para ser incluido en un grupo. En este caso hay una pequeña variante en las alternativas.
	- o Todos: todo el mundo puede añadirte al grupo que cree.
	- o Mis contactos: todas las personas que tienes en la agenda puede añadirte en un grupo.
	- o Mis contactos excepto: Todas las personas que tengas en la agenda excepto las que excluyas.

En el caso de marcar "Mis contactos" si alguien que no es contacto tuyo te quisiera incluir en un grupo, no te preocupes recibirás un WhatsApp que te invita a unirte.

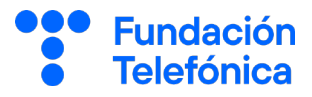

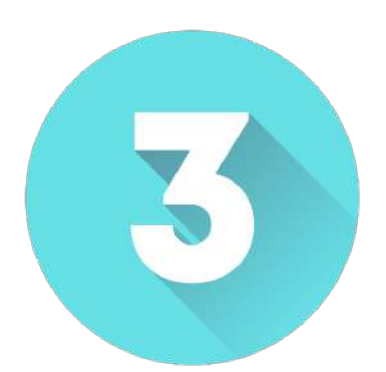

# PERSONALIZACIÓN DE LOS CHATS

Cuando voy a comprar una camiseta, a veces puedo elegir el color que más me gusta, aunque el modelo sea el mismo. Nuestro teléfono nos permite elegir algunas cosas que nos pueden ayudar a la hora de utilizar WhatsApp como cambiar el tamaño de la letra y cambiar el fondo de pantalla.

### 3.2. Personalización de chats

### Personalizar el fondo de pantalla

Whatsapp por defecto tiene un fondo de pantalla, pero puedes cambiarlo seleccionando alguno que la propia apliación propone o utilizando alguna de tus imágenes de la galería de fotos.

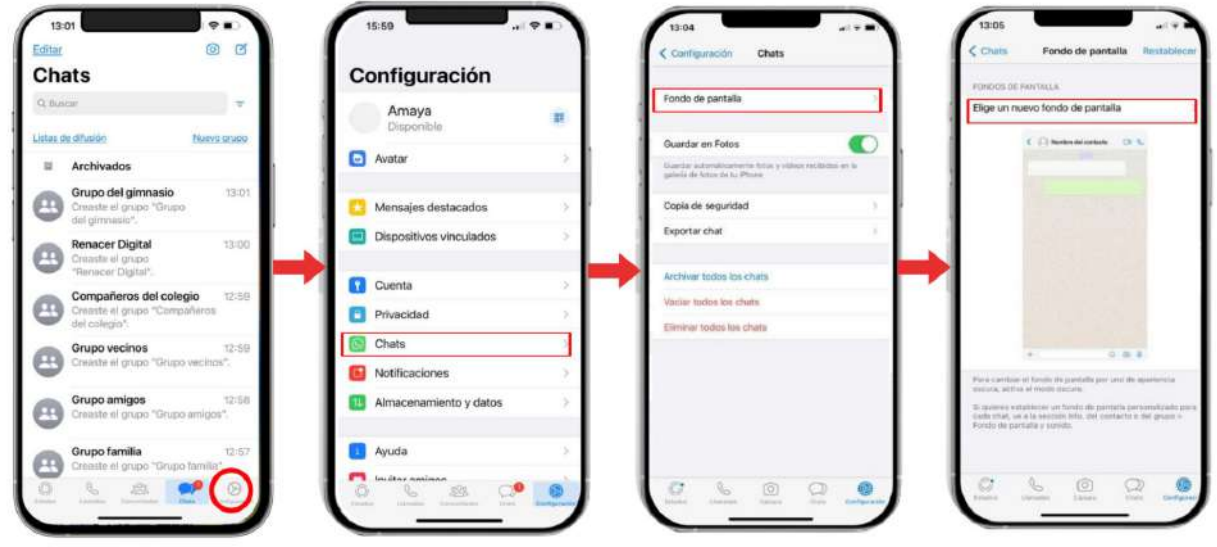

#### Pasos:

- Pulsa sobre el icono de rueda dentada: configuración.
- Pulsa en la palabra "Chats".
- § Pulsa en "Fondo de pantalla".
- § Pulsa sobre "Seleccionar fondo de pantalla".
- Pulsa sobre "Colores sólidos" si lo que quieres es uno de los fondos propuesto por Whatsapp.
- Selecciona "Fotos" si lo que quieres es incluir una imagen de tu galería.

**Fundación** 

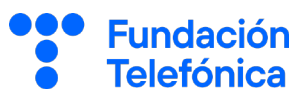

### Personalizar el tamaño de fuente

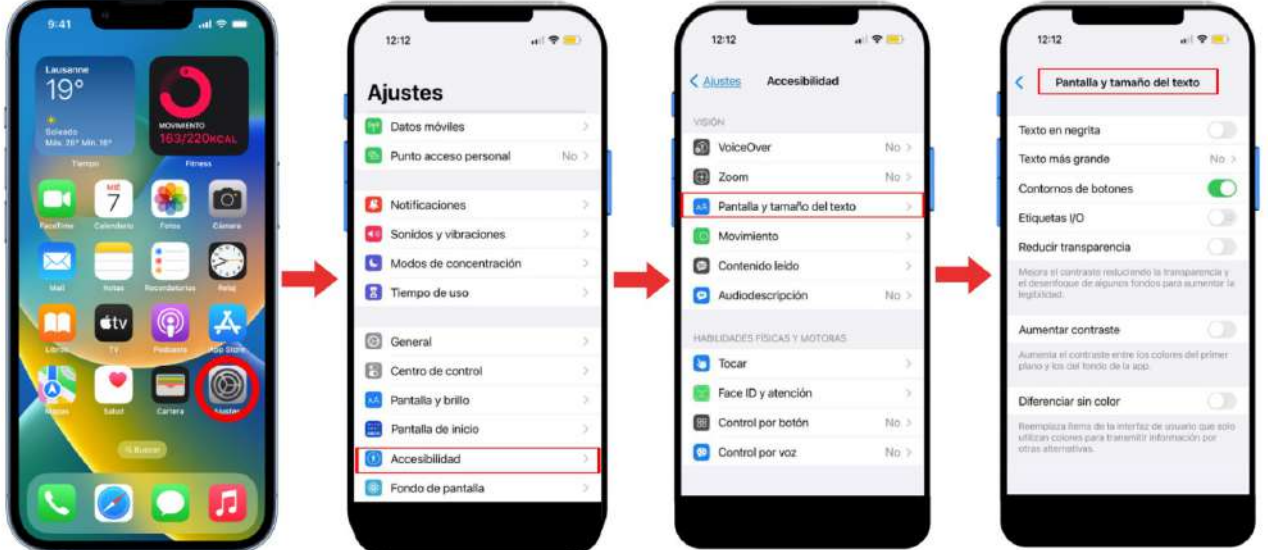

#### Pasos:

El tamaño de la fuente irá acorde con la configuración general que tengas en tu dispositivo, ya que es una aplicación compatible con el tamaño de letra dinámico.

- Ve a ajustes.
- Pulsa sobre "Accesibilidad".
- Pulsa sobre "Pantalla y brillo".
- Desliza el dedo hacia abajo hasta que encuentre la opción "Tamaño del texto".
- Pulsa sobre "tamaño del texto".
- § Desliza en la línea de abajo hasta llegar al tamaño de letra que más te guste.

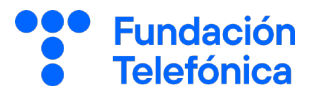

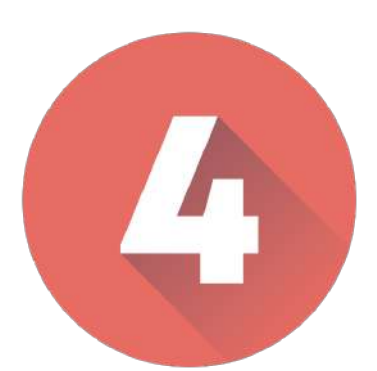

# COPIA DE SEGURIDAD

### 4. Copia de seguridad

La copia de seguridad nos permite hacer una copia de los datos que tienes en tu WhatsApp, es decir de tus chats, fotografía y vídeos, con el fin de no perder información.

Esta copia de seguridad queda guardada en tu cuenta de iCloud.

Para hacer una copia de seguridad sólo hace falta tener activa una cuenta de correo electrónico de Google (Gmail) en tu teléfono móvil.

Ventajas de realizar una copia de seguridad:

- No pierdes información.
- Si tienes que instalar WhatsApp en otro dispositivo podrás recuperarlo de la misma manera que lo ves en ese momento.

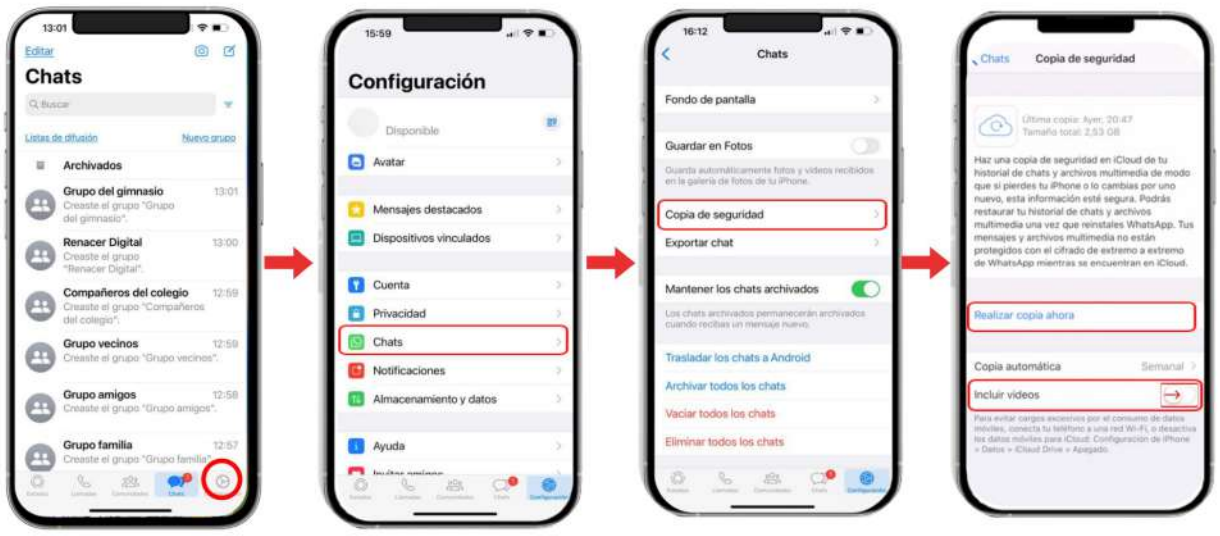

### Pasos:

- Pulsa en el icono de "configuración" que tienes abajo a la derecha.
- Pulsa en la palabra "Chats".
- § Pulsa en "Copia de seguridad".
- § Deberás indicar también en qué cuenta de correo electrónico quieres que se realice la copia.
- § Y no olvides seleccionar "Incluir los vídeos".

**Fundación Telefónica** 

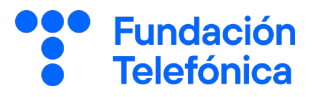

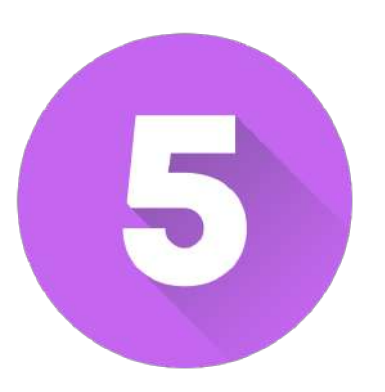

# NOTIFICACIONES

### 5. Notificaciones

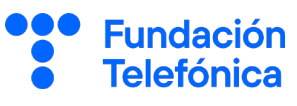

Las notificaciones son avisos que nos da el teléfono móvil para comunicar algo sobre el uso de una aplicación o algo que está pasando en el teléfono.

Modificar los tonos de notificaciones o la forma en la que prefieres visualizarlas te ayudará a identificar y prestar atención a mensajes de personas determinadas. Por ejemplo:

Si se personaliza el sonido del chat de un familiar o vecino/a del que queremos estar pendiente, cuando suene el mensaje se sabrá que es de él o ella y por tanto lo atenderemos con prioridad.

Otra cosa que puedes decidir es si quieres poder leer el mensaje aunque no tengas abierto WhatsApp y la pantalla esté bloqueada.

La mejor manera de entender e interiorizar como funciona es practicando con tu dispositivo.

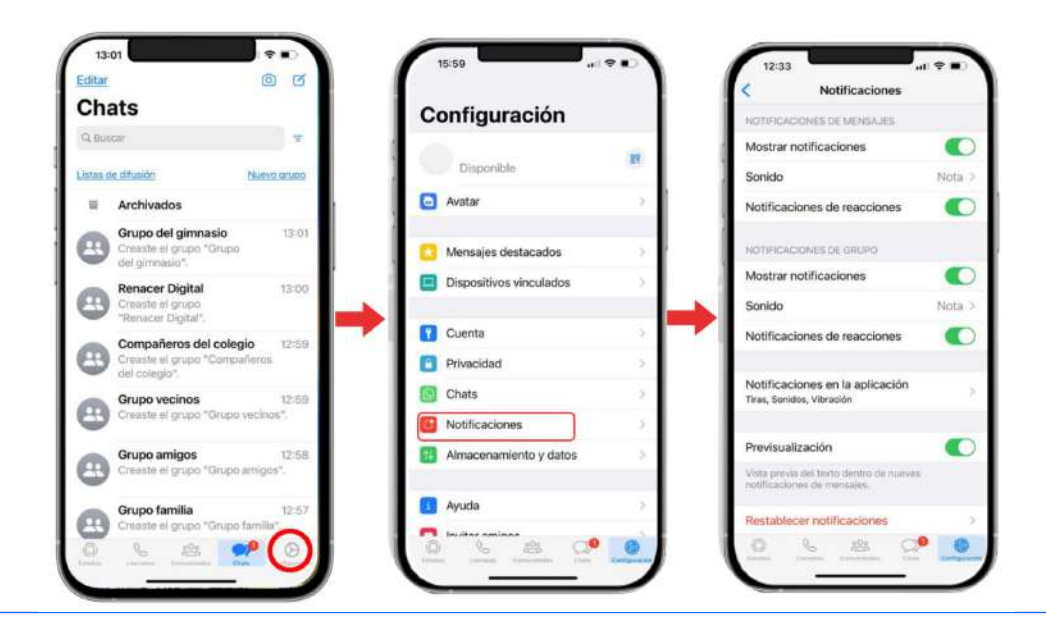

WhatsApp te permite configurar el sonido y qué mensajes poner en primer plano tanto en chats individuales como grupales.

#### Chats de grupo:

- Pulsa en el icono de configuración que tienes abajo a la derecha.
- Pulsa en la palabra "Ajustes".
- Pulsa en la palabra "Notificaciones".

#### Chats individuales:

- Abre el chat individual o grupal que quieras personalizar.
- Pulsa donde está el nombre de la persona o del grupo.
- Pulsa sobre "personalizar notificaciones".
- Selecciona "Notificaciones personalizadas".

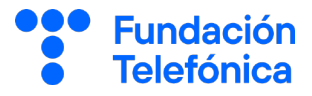

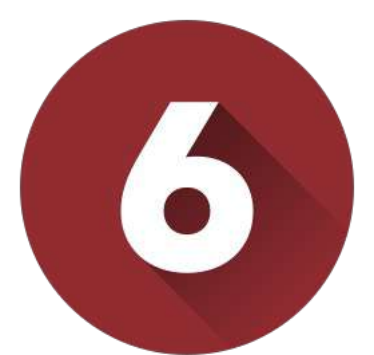

# OPCIONES DE BÚSQUEDA

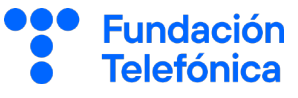

A lo largo de un día recibimos en WhatsApp mensajes de texto, pero también fotografías, documentos o enlaces de internet.

¿Quién no ha querido buscar por ejemplo una fotografía y no consigue encontrarla?

Descubrir las opciones de búsqueda puede facilitar un poquito el manejo, proporcionando así agilidad.

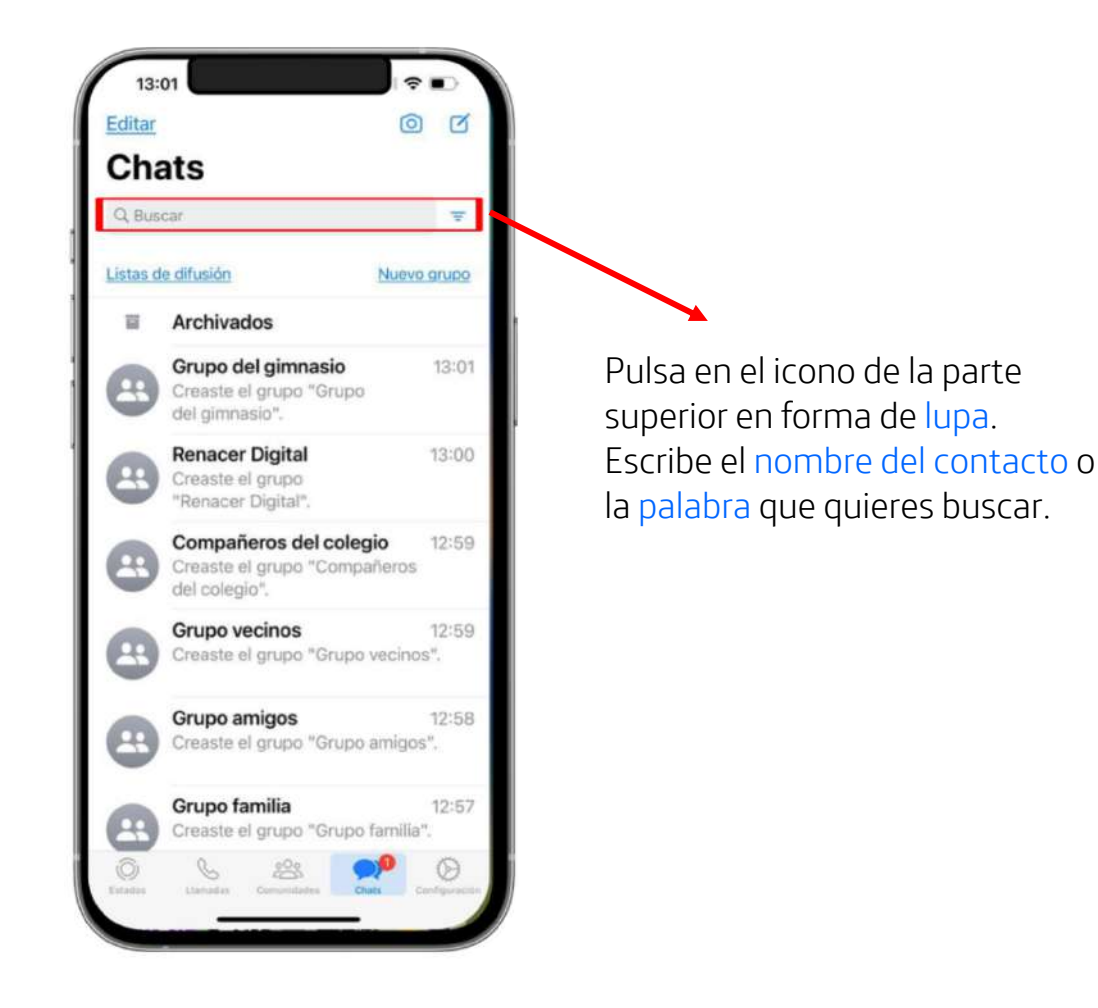

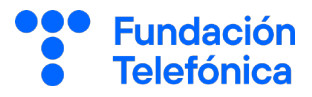

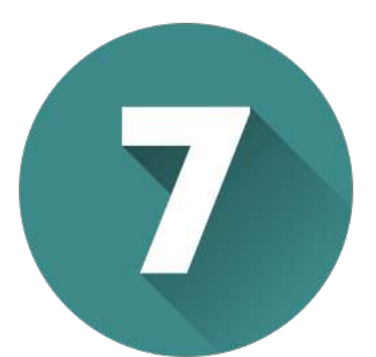

# LLAMADA Y VIDEOLLAMADA

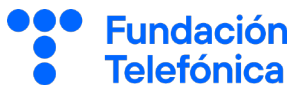

Además de mensajes de texto, WhatsApp también permite realizar llamadas de voz o también con video, y no sólo de forma individual también con todas las personas participantes en un grupo.

Es importante recordar que cuando llamamos a través del WhatsApp sin estar conectados/as a una red wifi consumiremos datos móviles.

Advertencia: No es posible realizar llamadas a número de servicios de emergencia a través de WhatsApp.

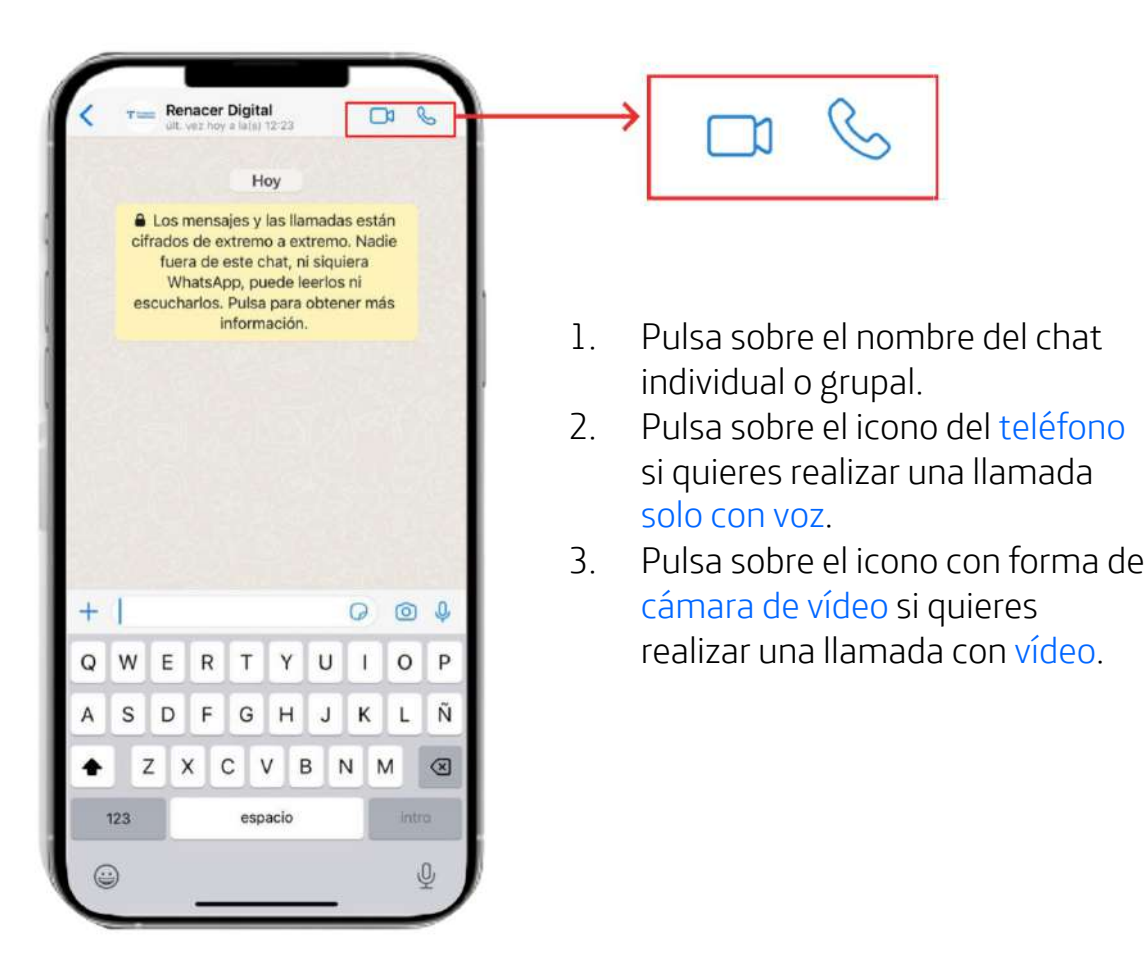

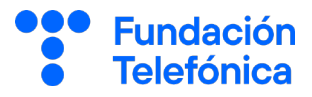

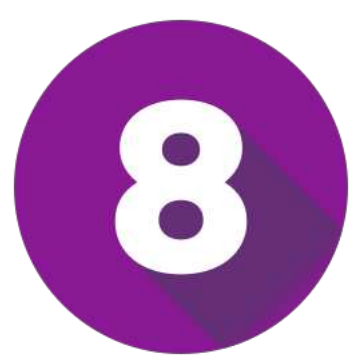

# MICRÓFONO Y **CONTACTOS**

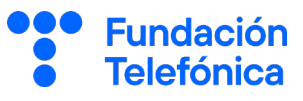

### Micrófono

A la hora de querer enviar un mensaje a una persona o grupo podemos elegir dentro de la aplicación, entre escribirlo o grabarlo a través de un mensaje de voz.

• Podemos utilizar mensajes de voz por diferentes motivos: rapidez para la grabación del mensaje, porque cuesta utilizar el teclado, porque el mensaje es largo…

Pero ¿te has plateado que al enviar un mensaje de voz no se puede escuchar en cualquier momento? Es más fácil que un mensaje sea leído que escuchado.

#### Dictar un mensaje para convertirlo en texto

Para poder escribir un mensaje a través de la voz puedes utilizar el micrófono de tu teclado (no el de WhatsApp) con el que podrás dictar lo que quieres decir y se escribirá.

### Por tanto, busca tu micrófono y adelante.

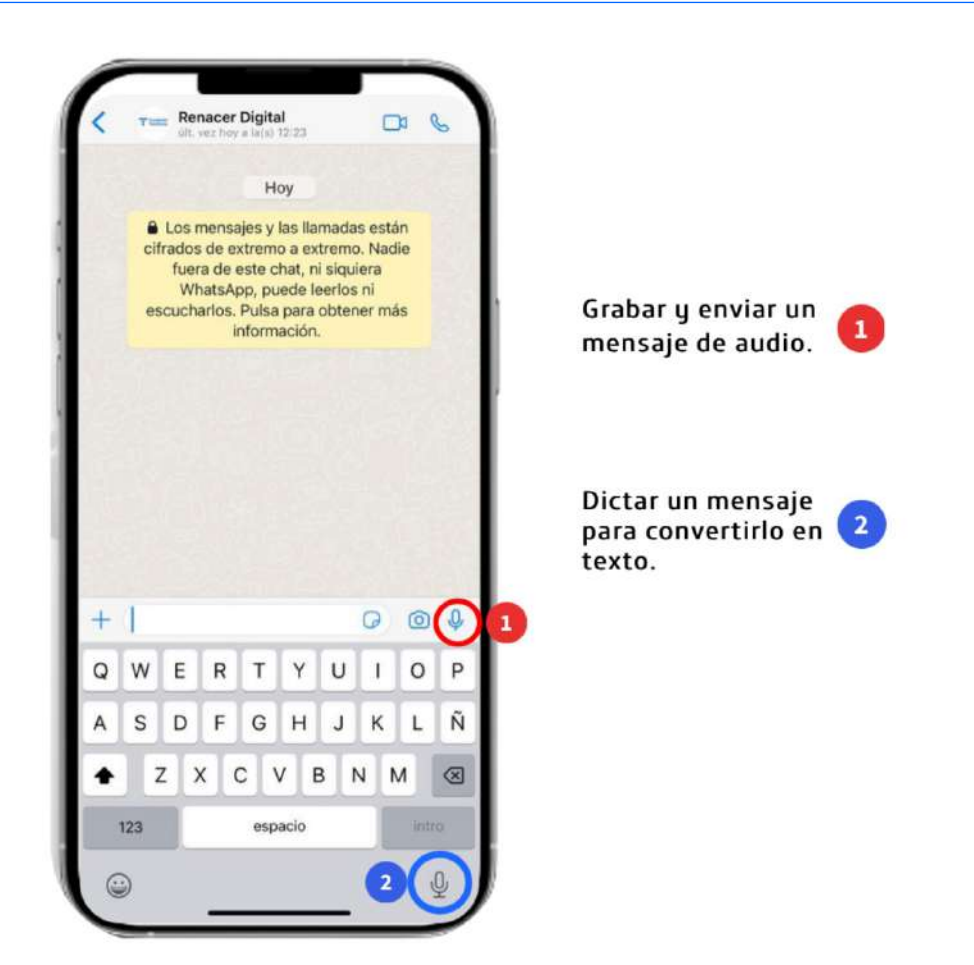

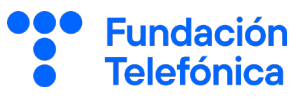

### **Contactos**

Otra función muy interesante de WhatsApp es poder compartir números de teléfono de la agenda directamente.

Hay que hacerlo desde el chat de la persona con la que vas a compartirlo:

- 1. Pulsa sobre el nombre individual o grupal al que quieres enviar el contacto con el número de teléfono.
- 2. Pulsa en el icono del signo + que tienes en la parte izquierda del cuadro donde escribes los mensajes.
- 3. Selecciona el icono de contactos.
- 4. Busca y pulsa sobre el contacto que quieres compartir.
- 5. Pulsa sobre la flecha para enviar.

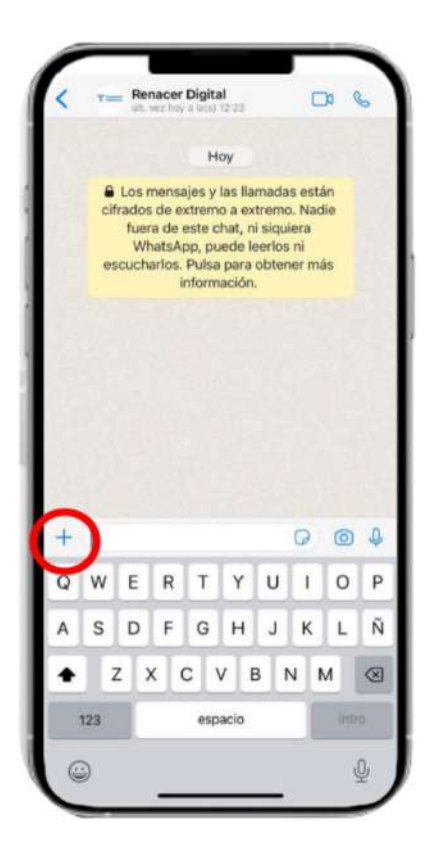

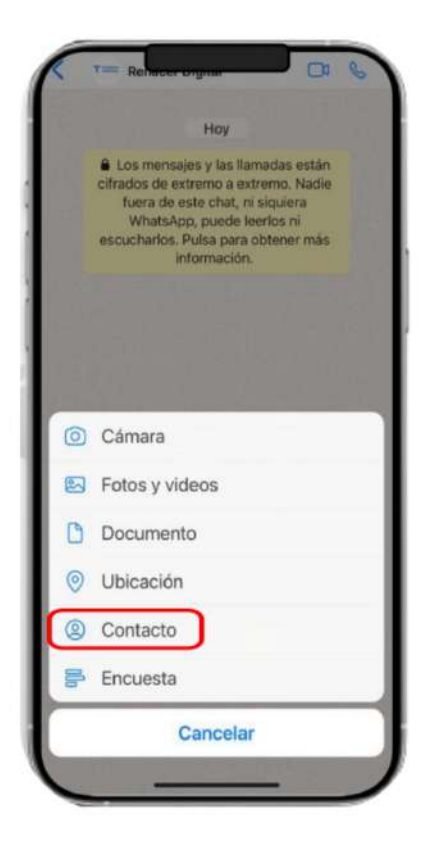

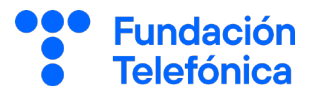

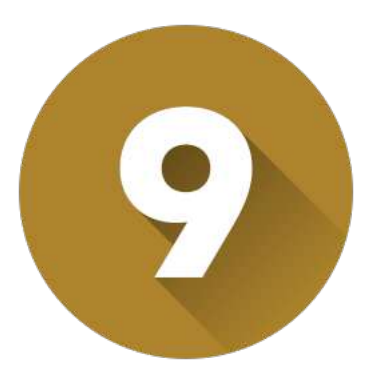

# NORMAS DE CONDUCTA

### 9. Normas de conducta

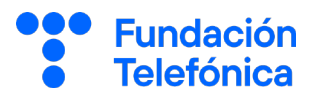

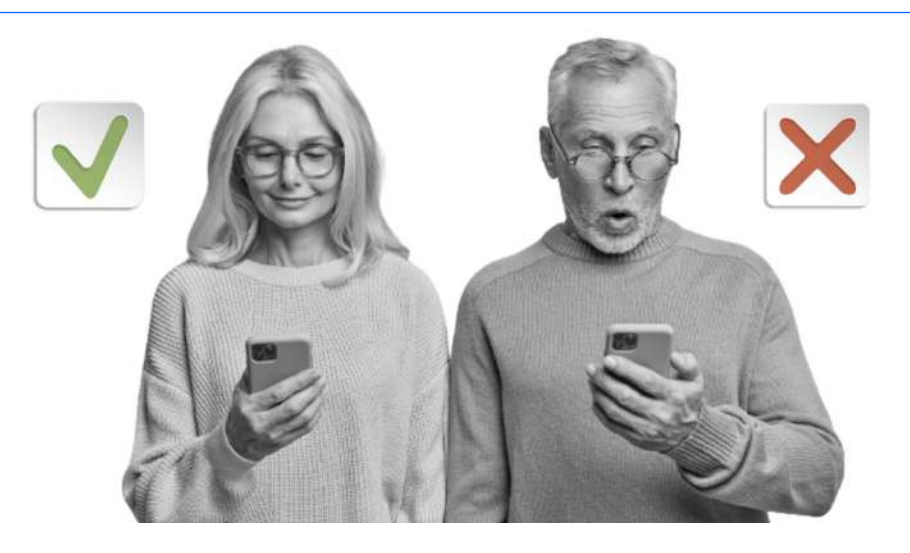

A veces no somos conscientes de las implicaciones que tiene la información que recibimos o enviamos a través de esta aplicación, así como su alcance.

En el momento que pulsamos la tecla de enviar perdemos el control de la información.

Es cierto que la enviamos a personas conocidas, pero ¿y si esa persona se la reenvía a otra?, ¿y la otra a otra? hacemos una cadena de información falsa.

### Ciudadanía digital

La facilidad de envío de mensajes es uno de los motivos que hace que las noticias falsas o lo bulos se propaguen con tanta facilidad. Por eso se importante tener siempre en cuenta:

- No compartir promociones falsas.
- No compartir noticias falsas/bulos.
- No compartir información que no aporta.
- Ante la duda deberemos siempre contrastar la información, para ello, busca en Google la noticia o la supuesta promoción.

#### Si os llaman del tlf: 693955444. No llaméis para ver quien os llamó. Es un telefono trampa. Os cobrarán la llamada a 1.355 €. Es una información de las asociaciones de consumidores. Pásalo. Es una estafa muy elaborada. Cuidado. Me lo han mandado de la asesoría jurídica de la OCU. Pásalo a todos tus contactos es urgente Lo he buscado en internet por si fuera un bulo, pero hasta Telefónica lo ha publicado en su web. Cuidado con este móvil que tiene más tela de lo que parece Google 693955444 bulo **TODO** VÍDEOS MAPS NOTICIAS No, no te cobrarán 1500€ por devolver la llamada al teléfono ... https://maldita.es > bulo > no-no-te-cobra... 12 ene. 2018 - No es un aviso de la Asesoría

Jurídica de la OCU ni Telefónica lo ha publicado en su web. Es un bulo

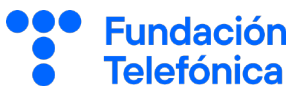

### Netiqueta: Buena educación en Internet

Este término hace referencia al conjunto de normas de comportamiento que tenemos en la red. Representa la "buena educación en internet".

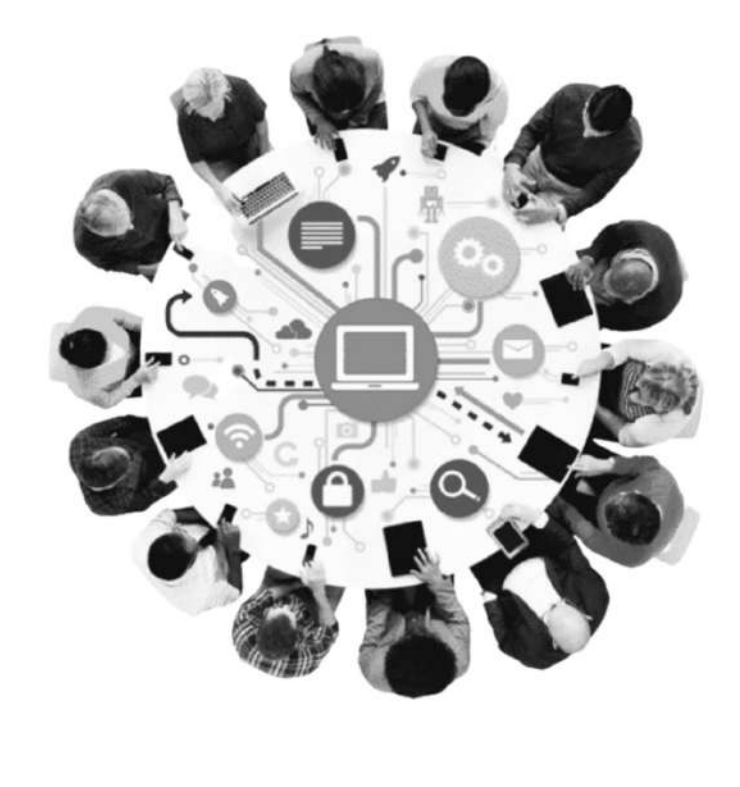

Es importante recordar que en el momento que nosotros enviamos cualquier información por WhatsApp perdemos el control sobre ella.

Algunas normas de buena educación (Netiqueta) que conviene que tengas en cuenta son:

- No escribir en mayúsculas, esto significa que estás gritando.
- No incluir a personas en un grupo que estamos creando sin consultar antes.
- No distribuir fotografías de personas sin consultar a las personas interesadas, y menos sin son menores.
- No mantener una "conversación" con una sola persona dentro de un chat de grupo.

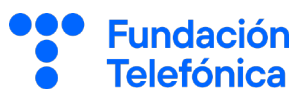

### Normas de seguridad

### **Wifi**

- Mejor no conectarse a redes wifi abiertas.
- En caso de que se haga, mejor no enviar información confidencial de ningún tipo.
- Si es posible es preferible no usar WhatsApp conectados a redes wifi abiertas.
- No responder a mensajes de números desconocidos.
- No seguir enlaces desconocidos.

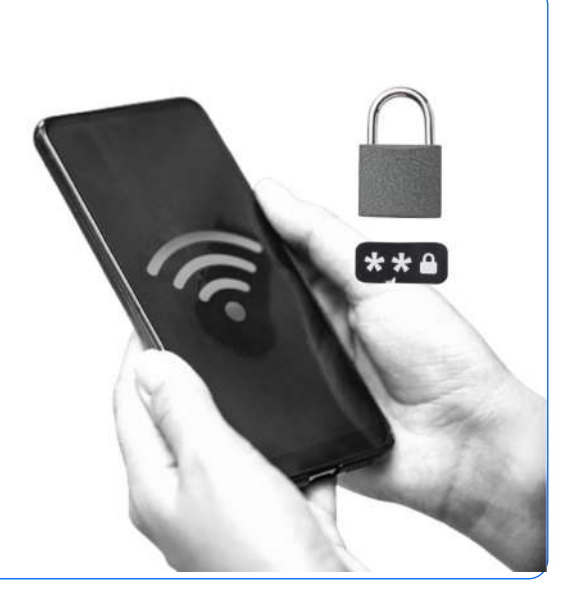

### Nunca enviar datos personales a desconocidos

Es muy importante evitar entregar nuestros datos personales a números que no conocemos, tales como:

- DNI.
- Contraseñas.
- Fotos.
- Dirección.
- Otros datos personales.

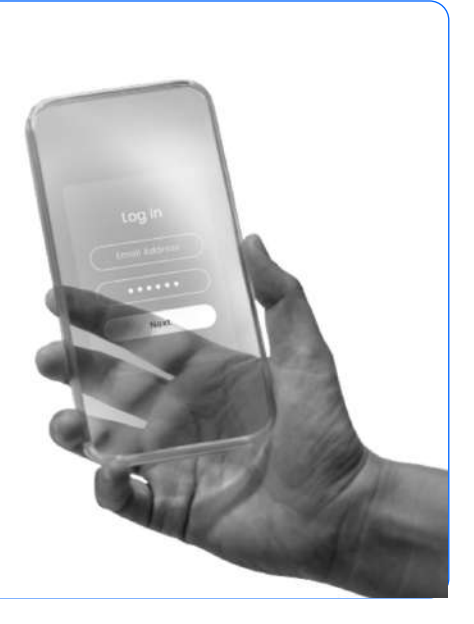

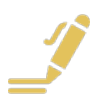

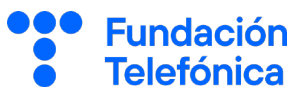

#### Normas de seguridad

### No seguir nunca los enlaces

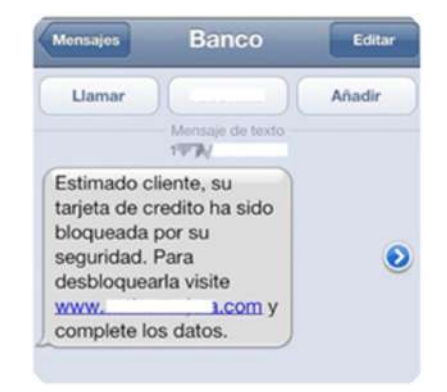

Si te llega un link como mensaje que no solicitaste o de una fuente que no conoces, NO LO ABRAS.

Puede ser que al momento de abrir el enlace, puedas caer en una estafa..

### No compartir tu código de seguridad

- No compartas tu código de seguridad.
- Tampoco compartas nunca las claves de las tarjetas.
- Es importante aprender a no entregar el código de seguridad de WhatsApp a ninguna persona, de lo contrario, tu cuenta podría ser activada en otro dispositivo.

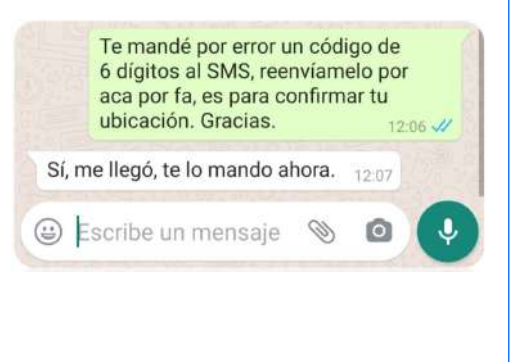

### Mantenerte alerta ante pedidos inusuales

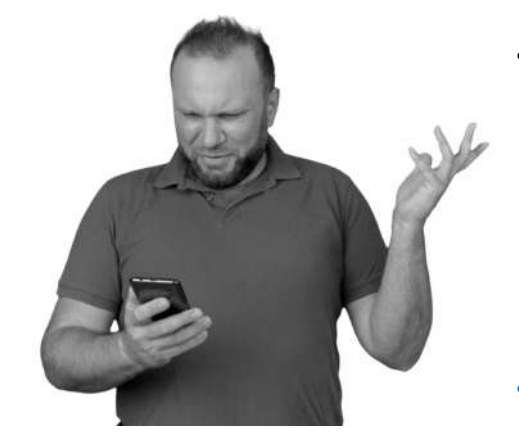

- Si un familiar o amigo te hace una petición inusual por WhatsApp, es recomendable llamar a la persona, ya sea por voz o por video, para confirmar su identidad.
	- Ej: Solicitud de transferencia bancaria, solicitud de clave, etc.
- Si dudas, no lo hagas.

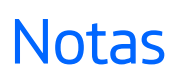

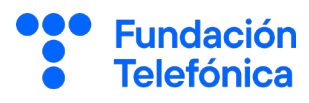

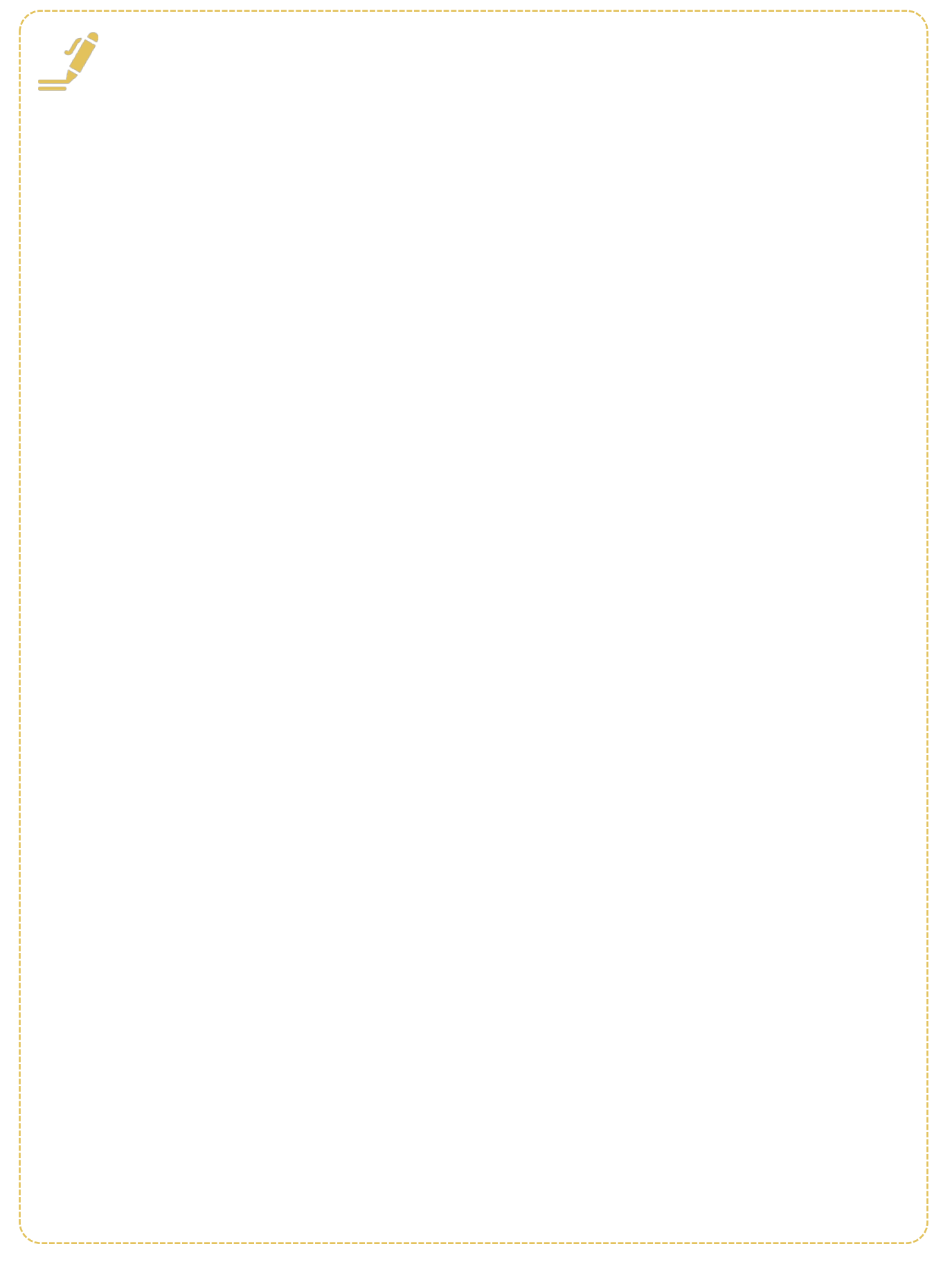

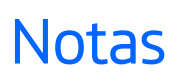

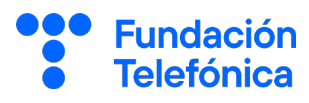

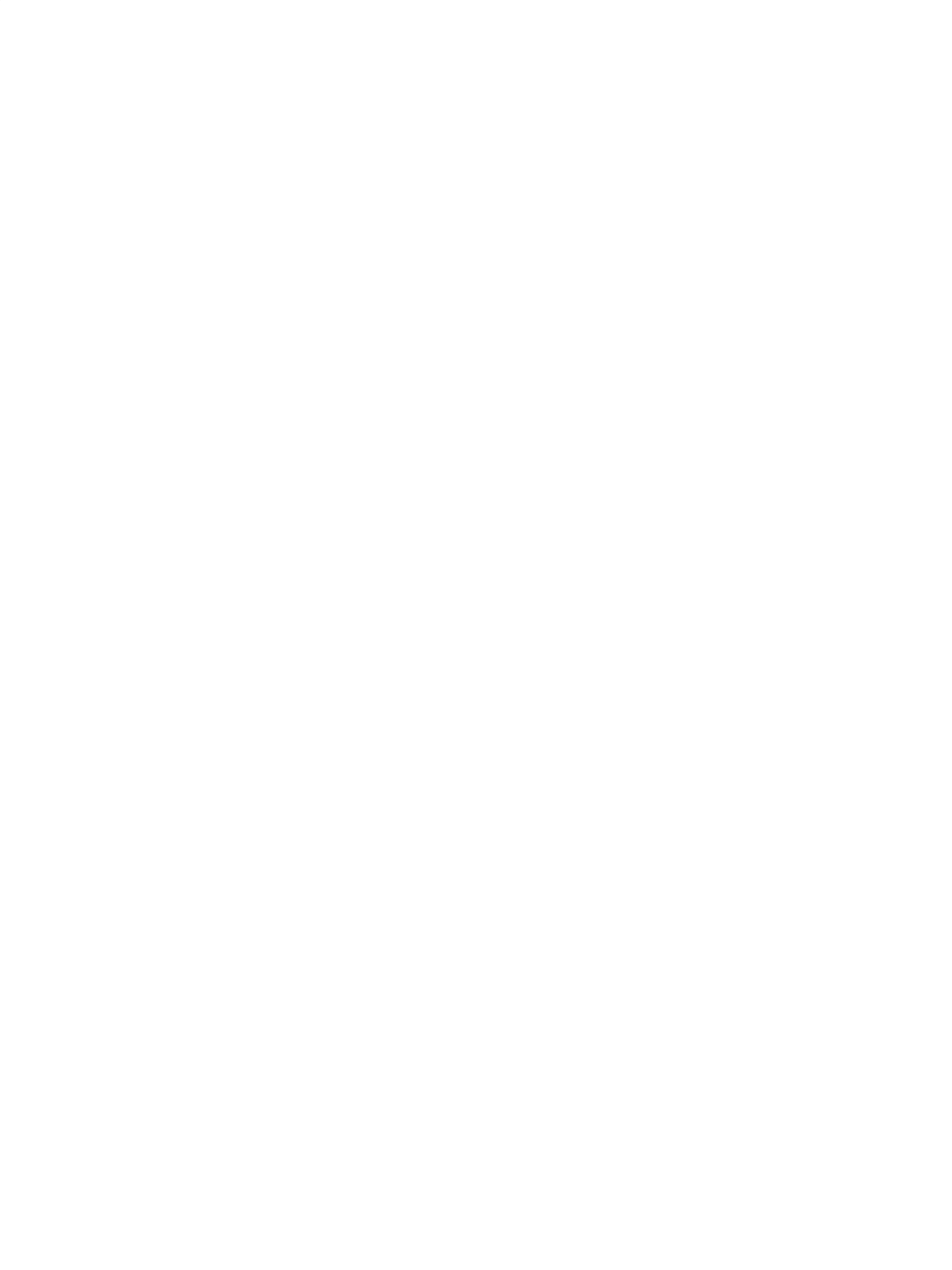

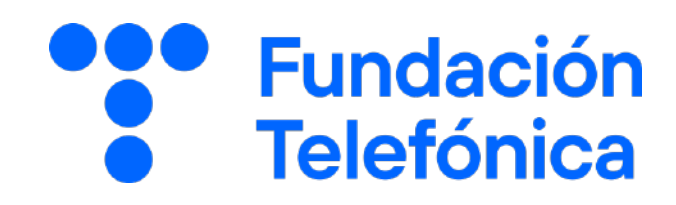